Add bermanblake.com to your Compatibility View Settings in Internet Explorer:

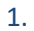

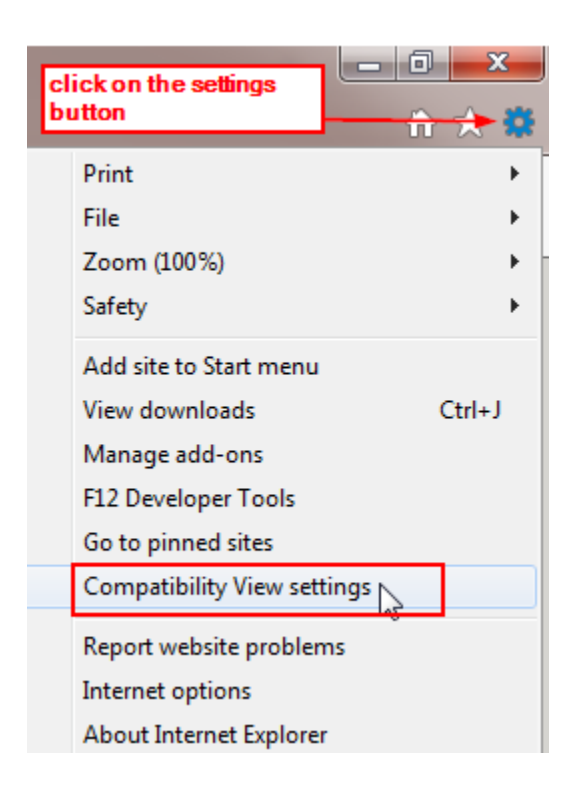

2.

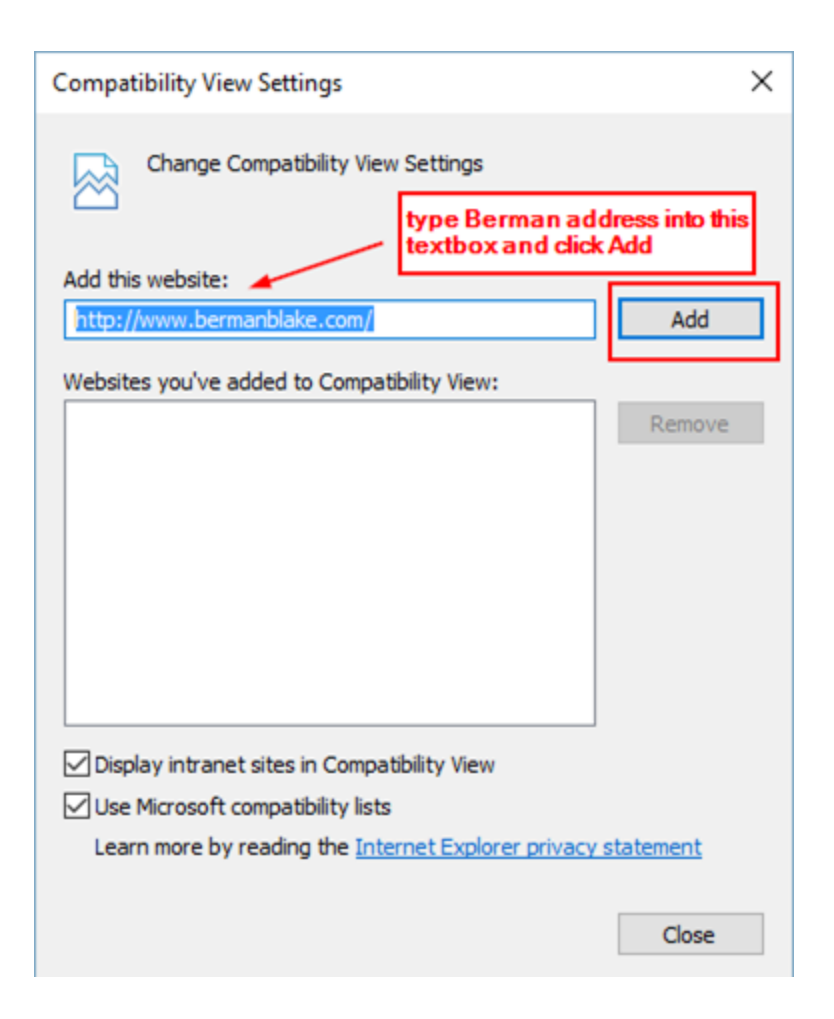

 $\times$ **Compatibility View Settings** Change Compatibility View Settings ⊗ Add this website: П Add Websites you've added to Compatibility View: bermanblake.com Remove ĸ  $\boxed{\smash{\triangle} }$  Display intranet sites in Compatibility View ○ Use Microsoft compatibility lists Learn more by reading the Internet Explorer privacy statement click Close and try to rerun the report Close

3.